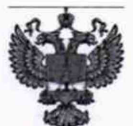

ФЕДЕРАЛЬНОЕ АГЕНТСТВО ПО ТЕХНИЧЕСКОМУ РЕГУЛИРОВАНИЮ И МЕТРОЛОГИИ

## ФЕДЕРАЛЬНОЕ БЮДЖЕТНОЕ УЧРЕЖДЕНИЕ «ГОСУДАРСТВЕННЫЙ РЕГИОНАЛЬНЫЙ ЦЕНТР СТАНДАРТИЗАЦИИ, МЕТРОЛОГИИ И ИСПЫТАНИЙ В Г. МОСКВЕ И МОСКОВСКОЙ ОБЛАСТИ» (ФБУ «РОСТЕСТ-МОСКВА»)

## УТВЕРЖДАЮ

Заместитель генерального директора<br>ФБУ «Ростест-Москва»

А.Д. Меньшиков

«14» октября 2019 г.

Государственная система обеспечения единства измерений

КОНТРОЛЛЕРЫ ПРОГРАММИРУЕМЫЕ ТОРГОВОЙ МАРКИ "Danfoss", тип MCX

Методика поверки

РТ-МП-5619-442-2019

г. Москва 2019 г.

Настоящая методика распространяется на контроллеры программируемые торговой марки "Danfoss", тип MCX (далее по тексту - MCX), изготовленные ООО «Данфосс», (Россия) и устанавливает методы и средства их первичной и периодической поверок.

Интервал между поверками - 4 года.

## 1 Операции поверки

1.1 При проведении первичной и периодической поверки выполняют операции, указанные в таблице 1.

Таблица 1 - Операции поверки

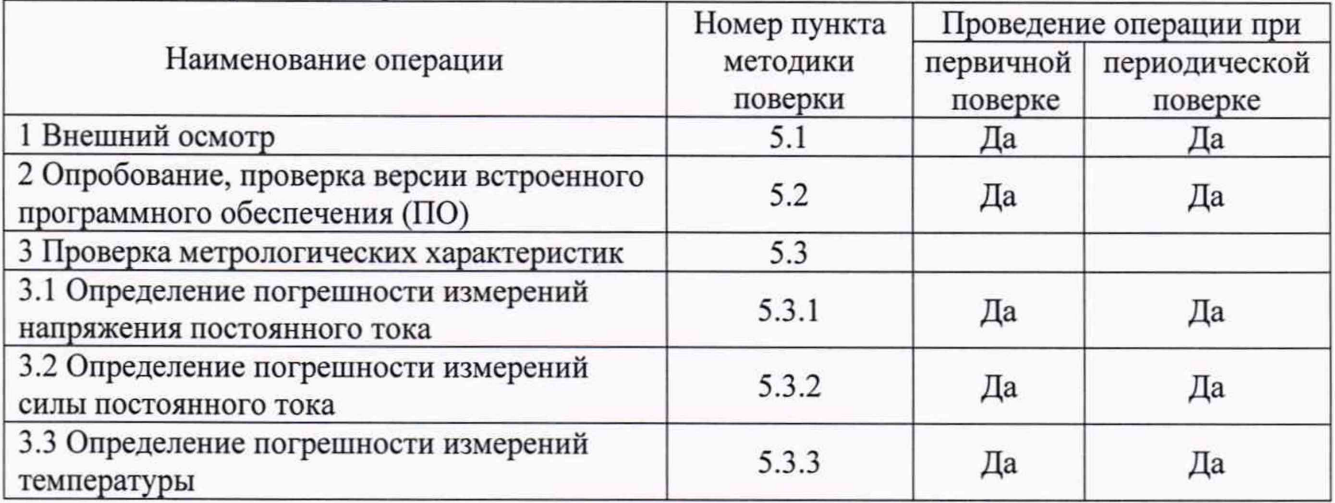

1.2 При получении отрицательного результата в процессе выполнения любой из операций поверки МСХ признают непригодным и его поверку прекращают.

1.3 Периодическая поверка проводится только для тех метрологических характеристик и диапазонов измерений, которые установлены в МСХ для каждого входа с обязательным указанием в свидетельстве о поверке объёма проведенной поверки.

## 2 Средства поверки

2.1 При проведении поверки применяют средства измерений, указанные в таблице 2. Таблица 2 – Средства поверки

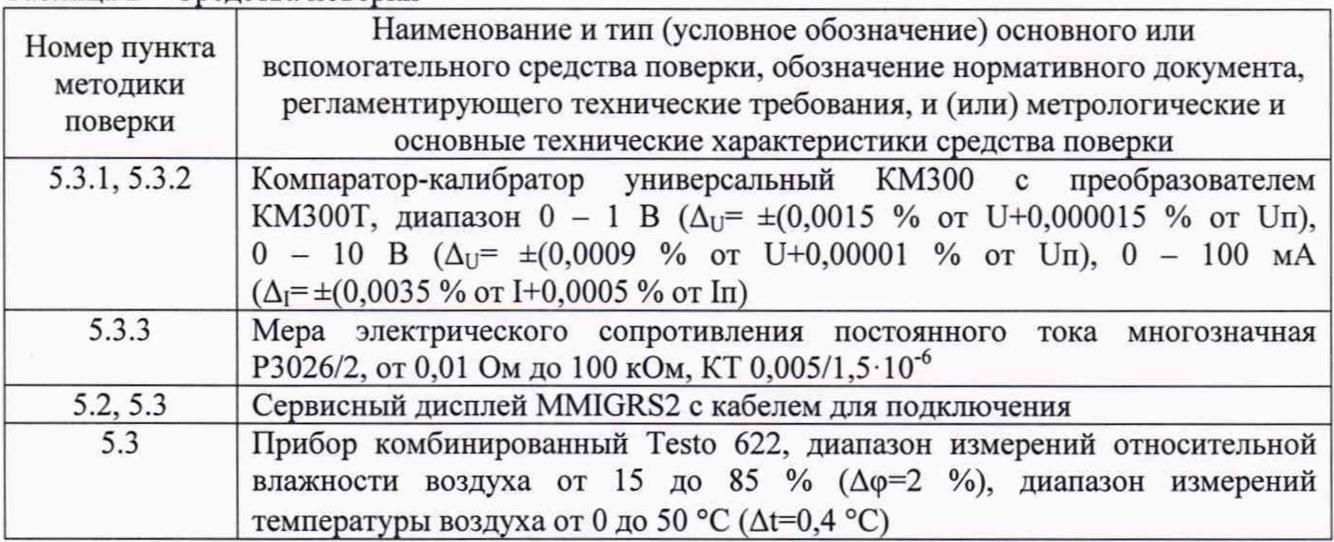

2.2 Все применяемые средства поверки должны иметь действующие свидетельства о поверке.

2.3 Допускается применение других средств поверки, обеспечивающих определение метрологических характеристик поверяемых МСХ с требуемой точностью.

#### 3 Требования безопасности

При проведении поверки необходимо соблюдать:

- требования безопасности, которые предусматривают «Правила технической эксплуатации электроустановок потребителей» и «Межотраслевые правила по охране труда (правила безопасности) при эксплуатации электроустановок»;

- указания по технике безопасности, приведенные в руководстве по эксплуатации на средства измерений, применяемые при поверке;

К проведению поверки допускаются лица, прошедшие инструктаж по технике безопасности и ознакомленные с руководством по эксплуатации на средства поверки и на МСХ.

#### 4 Условия поверки

При проведении поверки должны соблюдаться следующие условия:

 $-$  температура окружающего воздуха,  $^{\circ}$ С от плюс 15 до плюс 25;

- относительная влажность окружающего воздуха, % от 30 до 80.

#### 5 Проведение поверки

5.1 Внешний осмотр

При внешнем осмотре проверяется:

- соответствие маркировки представленной модели;

- отсутствие посторонних шумов при наклонах корпуса;

- отсутствие внешних повреждений поверяемого МСХ, которые могут повлиять на его метрологические характеристики.

МСХ, не отвечающий перечисленным выше требованиям, дальнейшей поверке не подлежит.

5.2 Опробование, проверка версии внешнего программного обеспечения (ПО)

Для проведения поверки МСХ необходимо подключение сервисного дисплея

MMIGRS2. Операции подключения приведены в приложении А к настоящей методике поверки. Включить МСХ.

В разделе «Информация» содержатся сведения о контроллере МСХ, а также установленной в МСХ версии ПО (приложение Б к настоящей методике поверки).

Результаты проверки считаются удовлетворительными, если отображаются серийный номер МСХ и версия ПО соответствует указанной в описании типа. В противном случае дальнейшая поверка не проводится.

## 5.3 Проверка метрологических характеристик

Для проведения проверки метрологических характеристик МСХ необходимо подать сигналы, соответствующие поверяемым параметрам, на аналоговые входы МСХ.

При первичной поверке (когда в МСХ установлен только BIOS) с помощью сервисного дисплея MMIGRS2 каждый вход устанавливается и поверяется для каждой измеряемой величины и диапазона измерений. При периодической поверке (когда в МСХ загружен алгоритм и установлена конфигурация входов), поверка производится только для тех метрологических характеристик и диапазонов измерений, которые установлены в МСХ для каждого входа.

Схемы для подключений и порядок работы с аналоговыми входами МСХ приведены в приложениях В. Г к настоящей методике поверки.

5.3.1 Определение погрешности измерений напряжения постоянного тока

Погрешность измерений постоянного напряжения определить в пяти контрольных точках для каждого из диапазонов  $0 - 1$  В,  $0 - 5$  В,  $0 - 10$  В, включая крайние значения.

От компаратора-калибратора по каждому аналоговому входу подать необходимое значение входного напряжения. Произвести отсчет показаний на ЖК-дисплее.

Вычислить погрешность измерений AU для каждого из указанных значений входного напряжения по формуле 1:

где U<sub>изм</sub> - показания ЖК-дисплея, В;

 $U_{\rm yr}$  - заданное значение входного напряжения, В.

Результат считается удовлетворительным, если абсолютная погрешность измерений постоянного напряжения в каждой точке не превышает значений, указанных в описании типа.

5.4 Определение погрешности измерений силы постоянного тока

Погрешность измерений силы постоянного тока определить в пяти контрольных точках 4, 8, 12, 16, 20 мА.

От компаратора-калибратора по каждому аналоговому входу подать необходимое значение входного тока. Произвести отсчет показаний на ЖК-дисплее.

Вычислить погрешность измерений Д1 для каждого из указанных значений входного тока по формуле 2:

$$
\Delta I = I_{H3M} - I_{3T} , B \tag{2}
$$

где I<sub>изм</sub> - показания ЖК-дисплея, мА;

 $I_{3T}$ - заданное значение входного напряжения, мА.

Результат считается удовлетворительным, если абсолютная погрешность измерений силы постоянного тока в каждой точке не превышает значений, указанных в описании типа.

5.5 Определение погрешности измерений температуры

Погрешность измерений определить в пяти контрольных точках для диапазона измерений от минус 40 до плюс 40 °С, включая крайние значения, для каждого из первичных преобразователей Pt 1000 (по ГОСТ 6651-2009) и NTC10K (приложение Д к настоящей методике поверки).

От ММЭС 3026/2 по каждому аналоговому входу подать требуемое значение входного электрического сопротивления, эквивалентного измеряемой температуре. Произвести отсчет показаний на ЖК-дисплее.

Вычислить погрешность измерений At для каждого из поданных значений входного сопротивления в эквиваленте температуры по формуле 3:

$$
\Delta t = t_{H3M} - t_{3T} , {}^{\circ}C
$$
 (3)

где t<sub>изм</sub> - показания ЖК-дисплея, °С;

 $t_{3T}$  – заданное значение температуры, °С.

Результат считается удовлетворительным, если абсолютная погрешность измерений температуры в каждой точке не превышает значений, указанных в описании типа.

#### 6 Оформление результатов поверки

6.1 При положительном результате поверки МСХ признаётся годным и допускается к применению. На него оформляется свидетельство о поверке в соответствии с действующими правовыми нормативными документами.

Знак поверки наносится на свидетельство о поверке.

6.2 При отрицательных результатах поверки оформдяется извещение о непригодности с указанием причины.

Начальник лаборатории 442 Р.А. Горбунов

Ведущий инженер по метрологии лаборатории 442  $\mathcal{U}_{\mathcal{U}}$ 

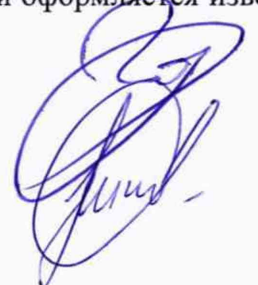

## ПРИЛОЖЕНИЕ А

(обязательное)

Подключение специального сервисного дисплея

Подключить к контроллеру специальный сервисный дисплей MMIGRS2 согласно приведенным ниже схемам:

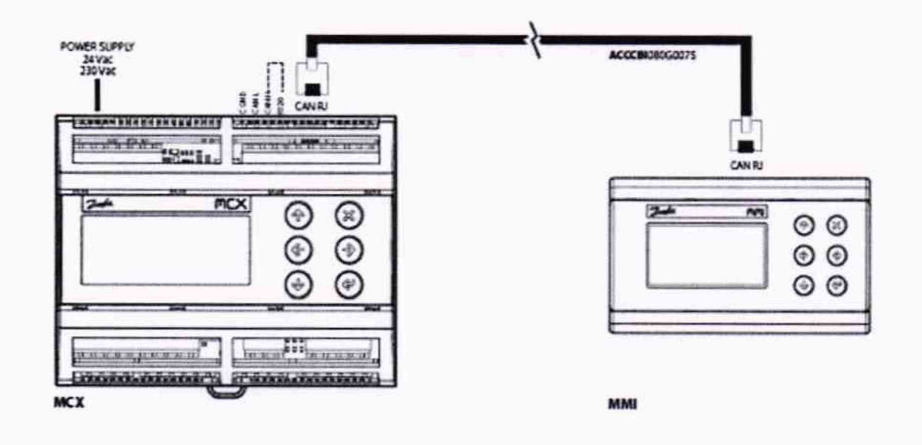

Рисунок А.1 - Подключение дисплея к контроллеру MCX08M2 RU

Пояснения к рисунку А.1:

- для подключения требуется специальный кабель;

- подводить внешнее питание к дисплею не требуется;

- установить перемычку между разъемами R120 и CANH на дисплее (рисунок А.3).

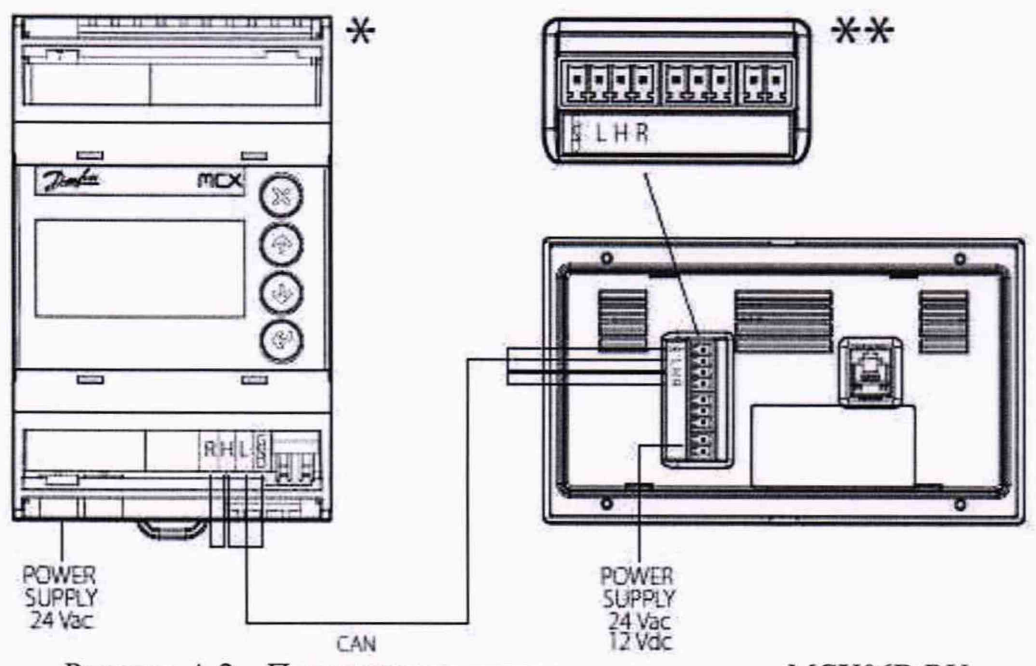

Рисунок А.2 - Подключение дисплея к контроллеру MCX06D RU

Пояснения к рисунку А.2:

- соединение осуществляется экранированным сетевым кабелем «витая пара»;

- соединить разъемы CANH, CANL, GND (экран);

- установить перемычку между разъемами R120 и CANH на дисплее и контроллере (рисунок  $(A.3)$ ;

- подвести питание к дисплею (24 В перем./пост. ток).

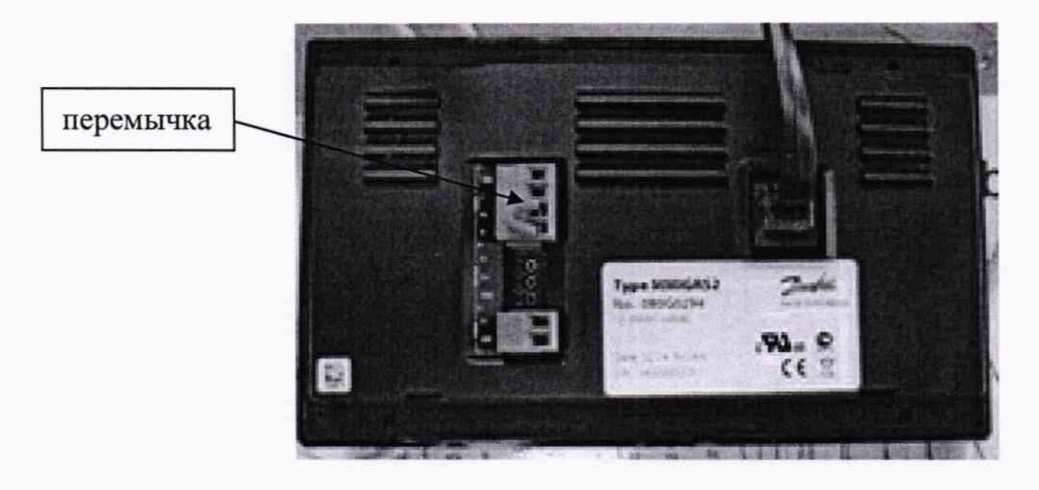

Рисунок А.3 - Установка перемычки

Проверить сетевой адрес контроллера, для чего потребуется выполнить следующие операции:

- Перейти в BIOS контроллера (удерживать 5 секунд ESC и ОК на контроллере)

- Сетевой адрес контроллера указан в меню CAN -> NODE ID. По умолчанию установлен адрес 001.

Установление связи дисплея с контроллером и выбор измеряемой величины

- Если контроллер не выбран, на экране будет отображаться соответствующее сообщение

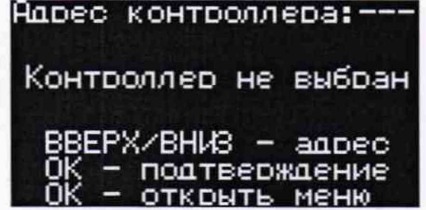

- Чтобы задать сетевой адрес контроллера для подключения к нему, нажмите ВВЕРХ или ВНИЗ на дисплее, чтобы оказалась выделенной строка для адреса

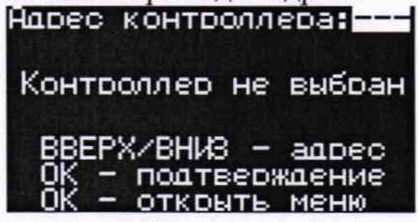

- Нажмите ВВЕРХ или ВНИЗ для задания адреса контроллера. Для подтверждения и инициализации подключения к контроллеру нажмите ОК.

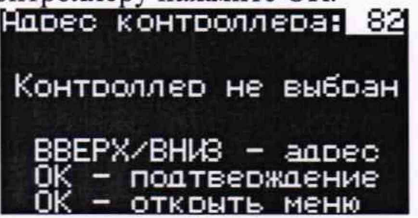

- Если подключение к контроллеру установлено, появится надпись «Чтение информации». Если связь с контроллером нарушена, появится соответствующее аварийное сообщение.

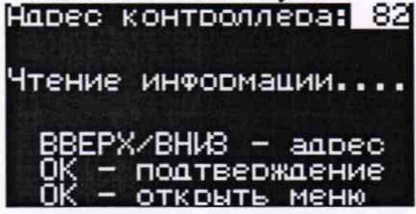

## ПРИЛОЖЕНИЕ Б

(обязательное)

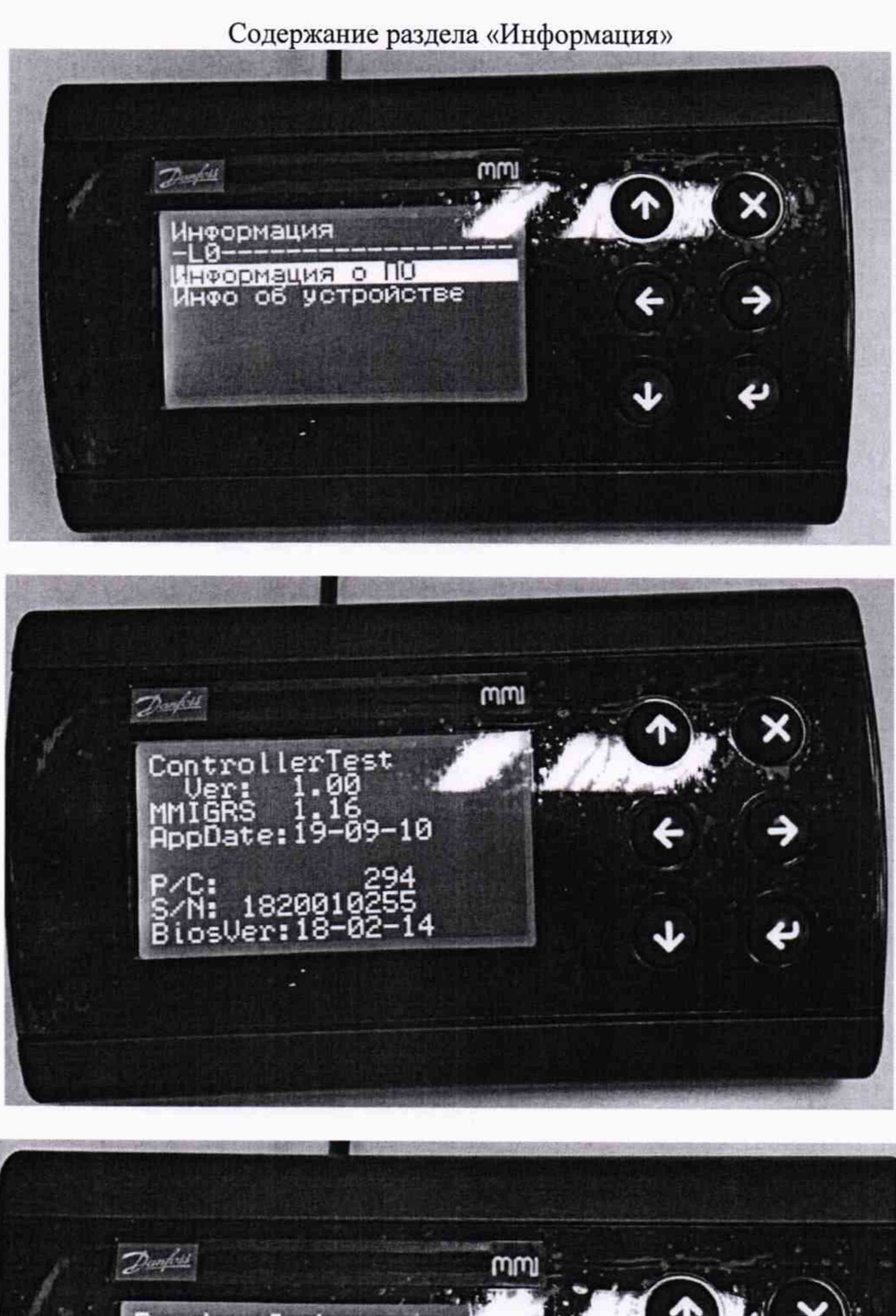

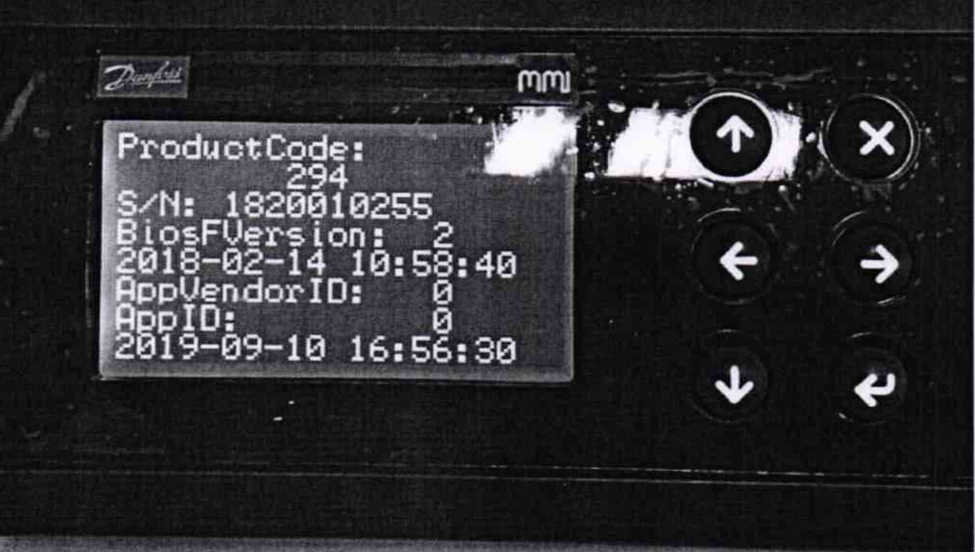

Порядок работы с аналоговыми входами

Настройка аналоговых входов

1 Доступные типы входа для выбора 0-1 В, 0-5 В, 0-10 В, 4-20 мА, NTC 10K, Pt 1000

2 MCX06D RU - указанные варианты настроек доступны для аналоговых входов AI3, AI4

MCX08M2 RU- указанные варианты настроек доступны для аналоговых входов AI1, AI2, AI3,  $AI4$ 

3 В целях безопасности в программе заблокирована возможность менять конфигурацию входов на контроллере с загруженным приложением.

- После того как информация с контроллера была успешно загружена, на экране дисплея будет отображаться таблица с состоянием аналоговых входов

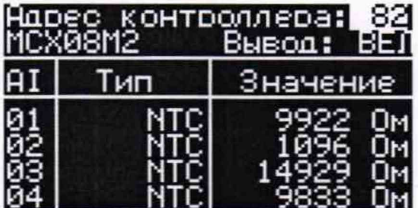

- Для настройки отображения результатов измерений доступны следующие варианты (параметр вывод)

ВЕЛичина - вывод на экран исходных значений измерений

ЗНАЧение - вывод на экран пересчитанных значений

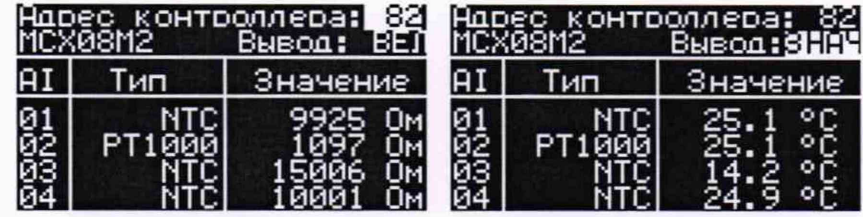

- Для изменения типа аналогового входа, выберите необходимый вход (чтобы была выделена настройка типа входа напротив его номера в столбце AI). Далее кнопками ВВЕРХ или ВНИЗ задайте требуемый тип для выбранного входа. Для подтверждения нажмите ОК. Для сброса изменений нажмите НАЗАД.

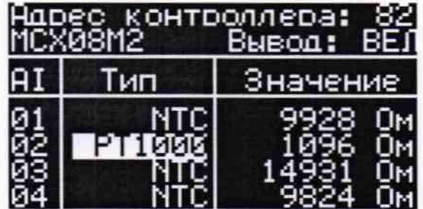

## Схемы подключения аналоговых входов

### Подключение к MCX06D RU

Контроллер имеет два уровня разъёмов, расположенных на верхней и нижней платах. Аналоговые входы находятся на верхней плате, на схеме выделены красным

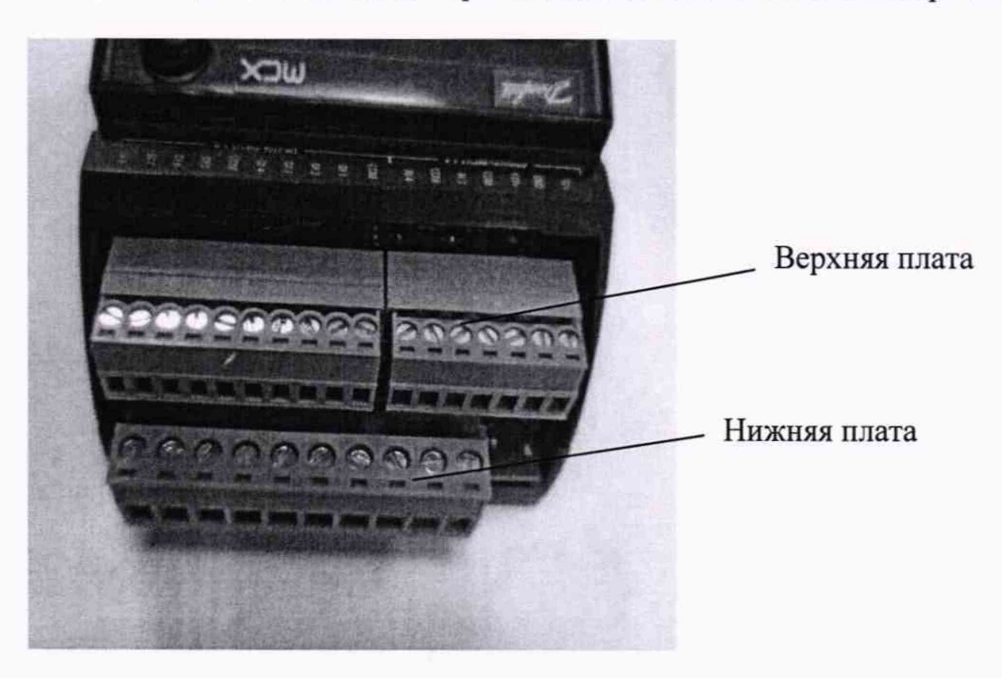

Рисунок Г.1 - Вид на платы контроллера сверху

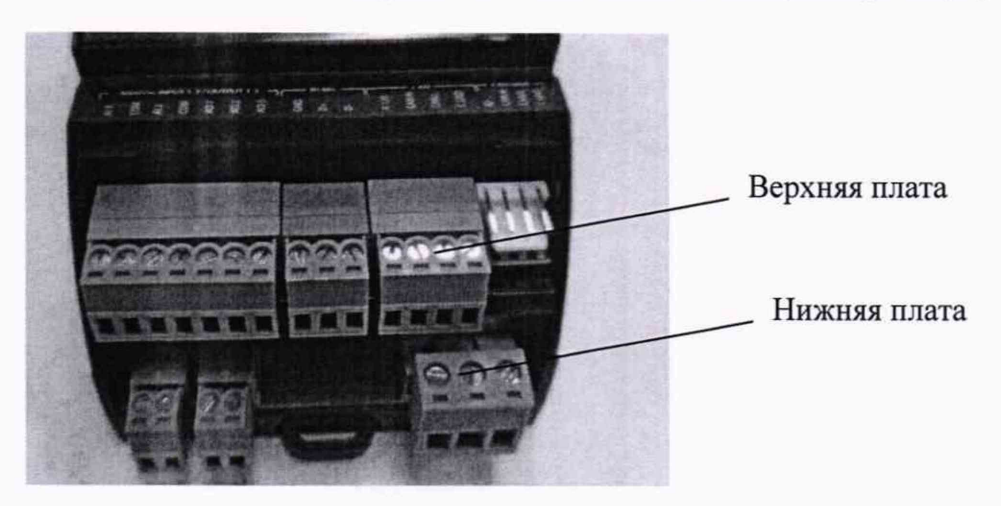

Рисунок Г.2 - Вид на платы контроллера снизу

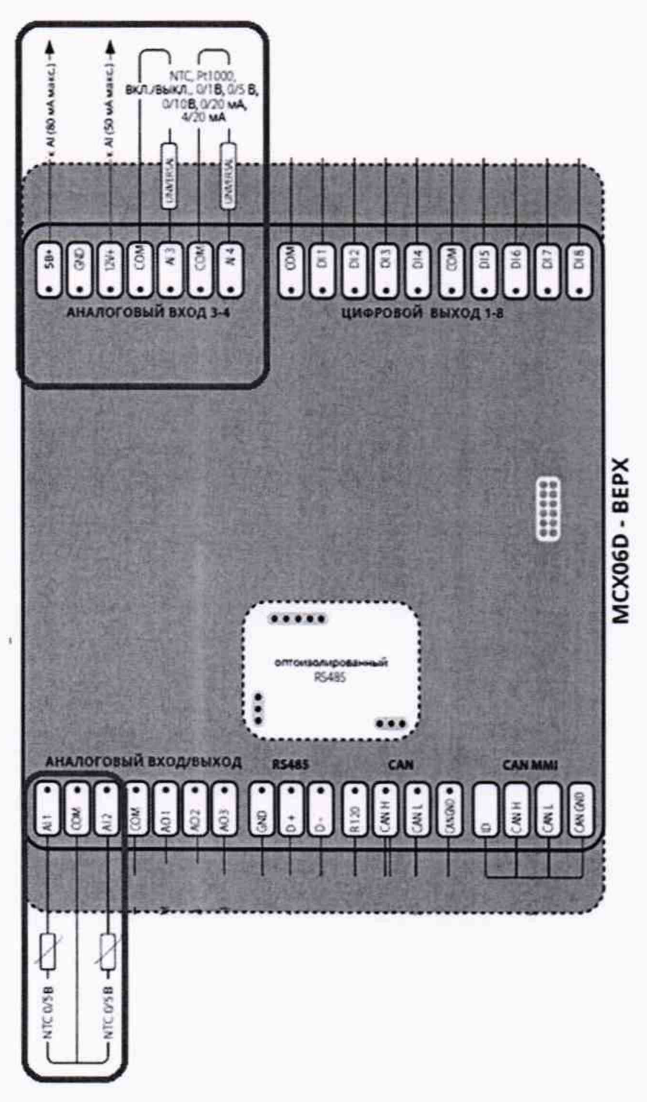

Рисунок Г.3 - Схема подключений верхний платы

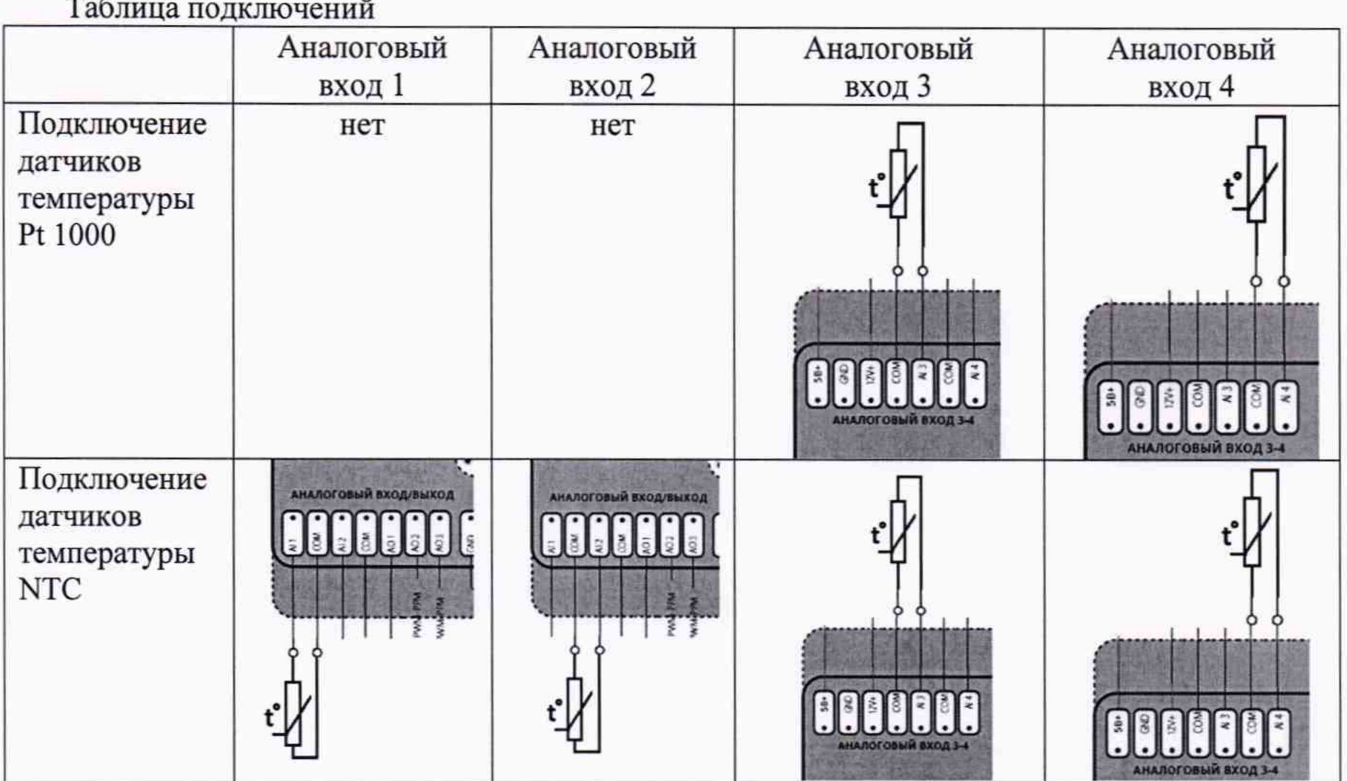

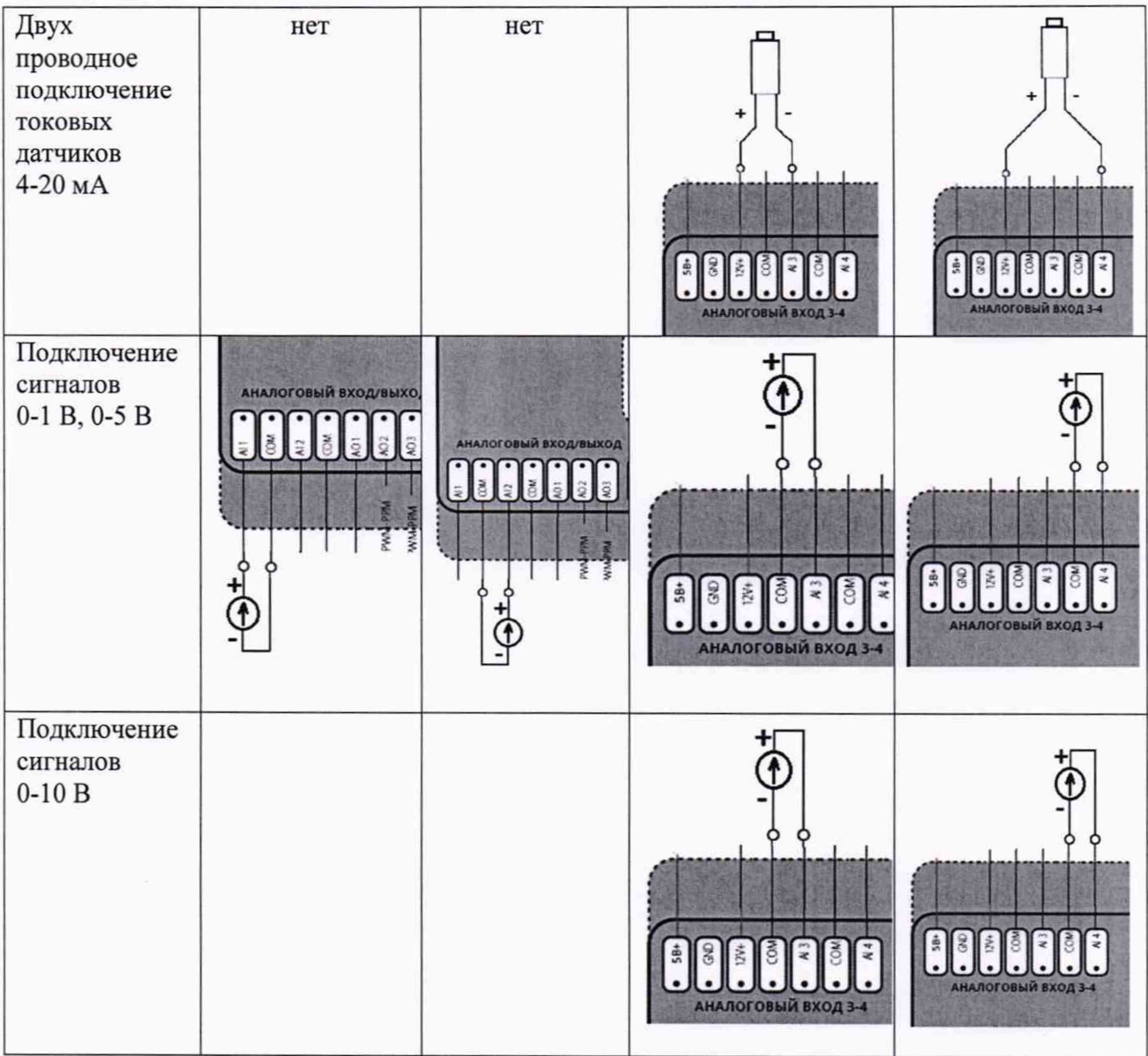

## Подключение к МСХ08М2 RU

Контроллер имеет два уровня разъёмов, расположенных на верхней и нижней плате. Аналоговые входы находятся на верхней плате, на схеме выделены красным.

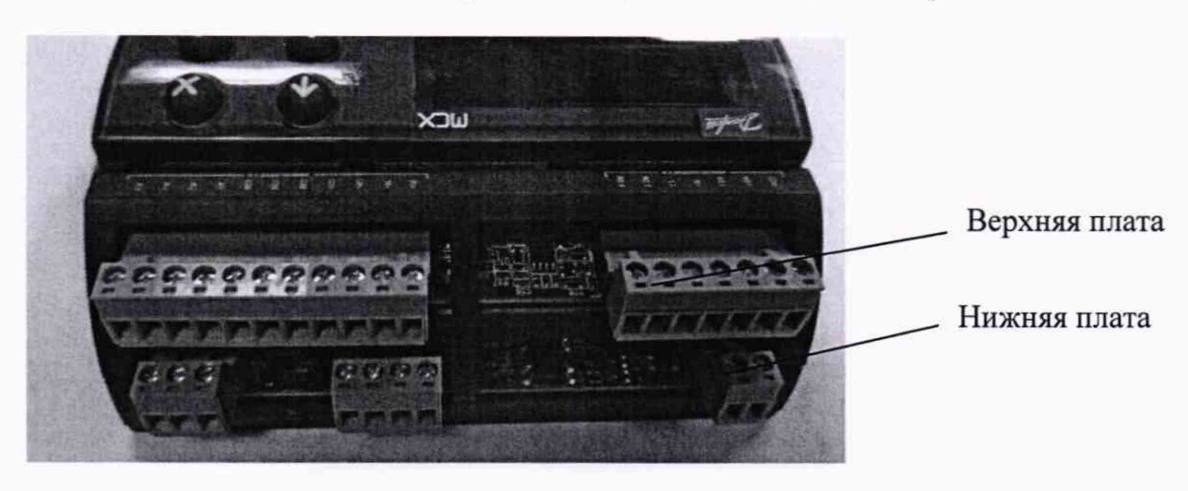

Рисунок -Г.4 - Вид на платы контроллера сверху

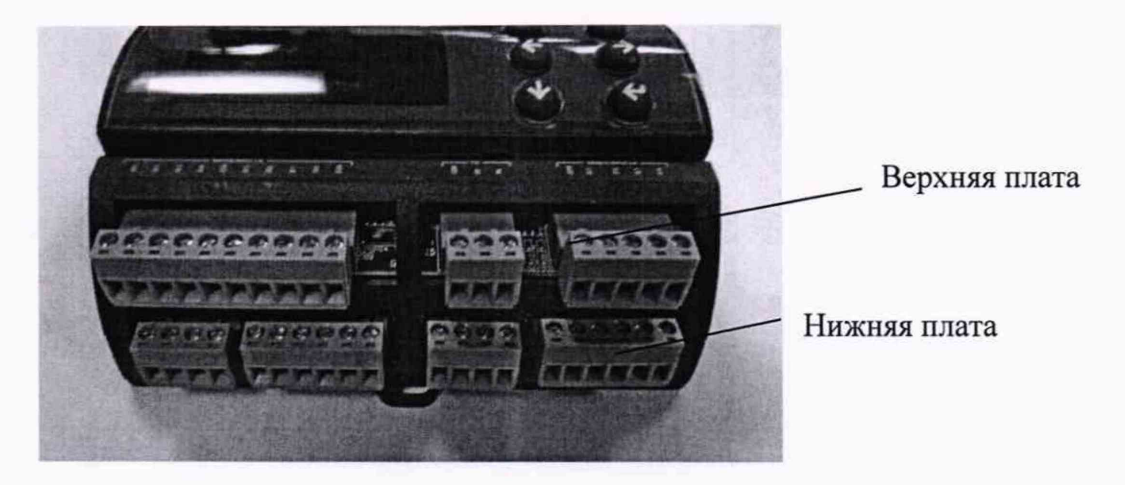

Рисунок Г.5 - Вид на платы контроллера снизу

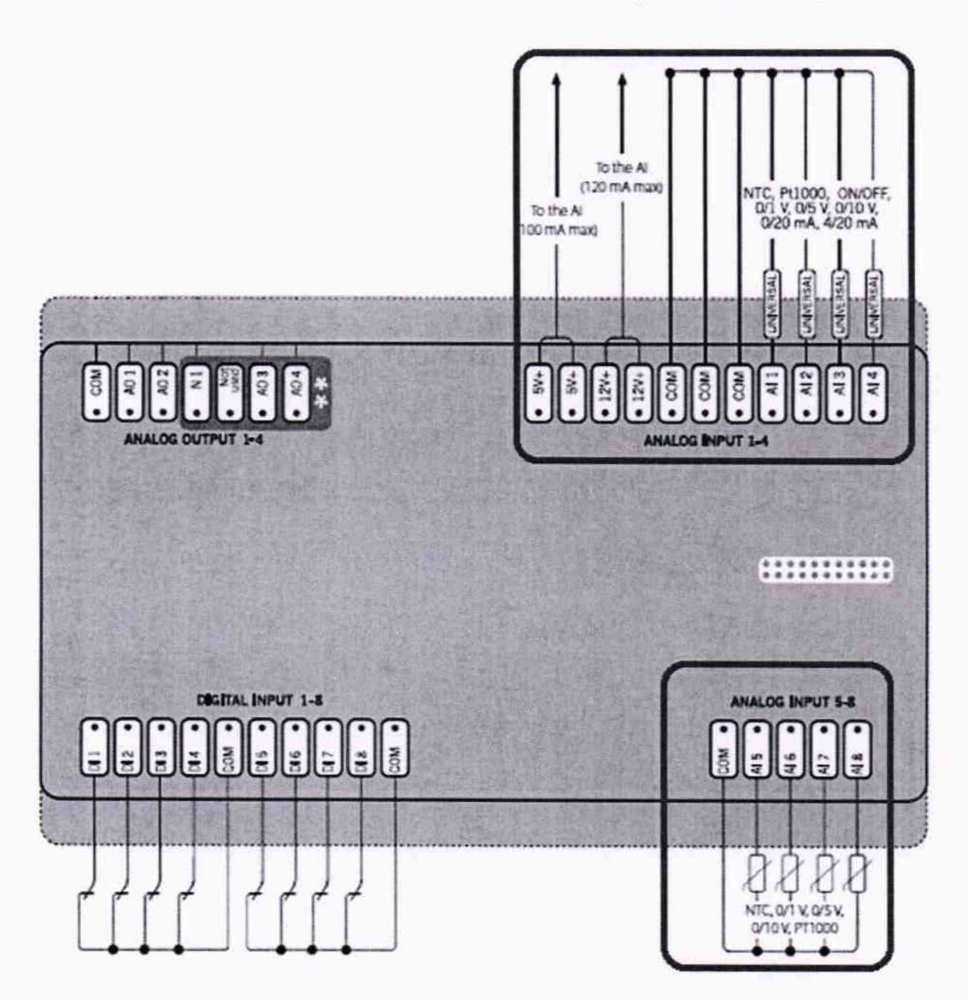

Рисунок Г.6 - Схема подключений верхний платы

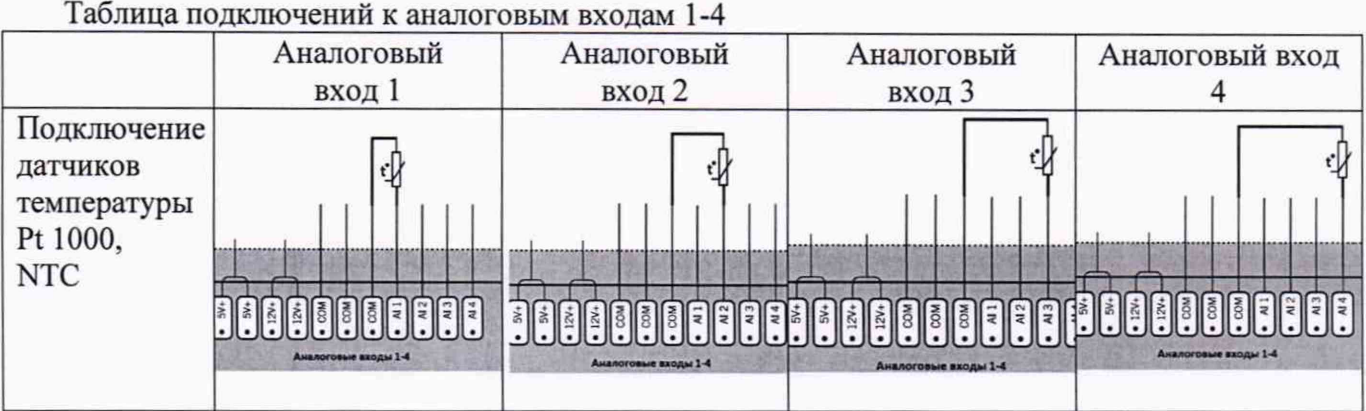

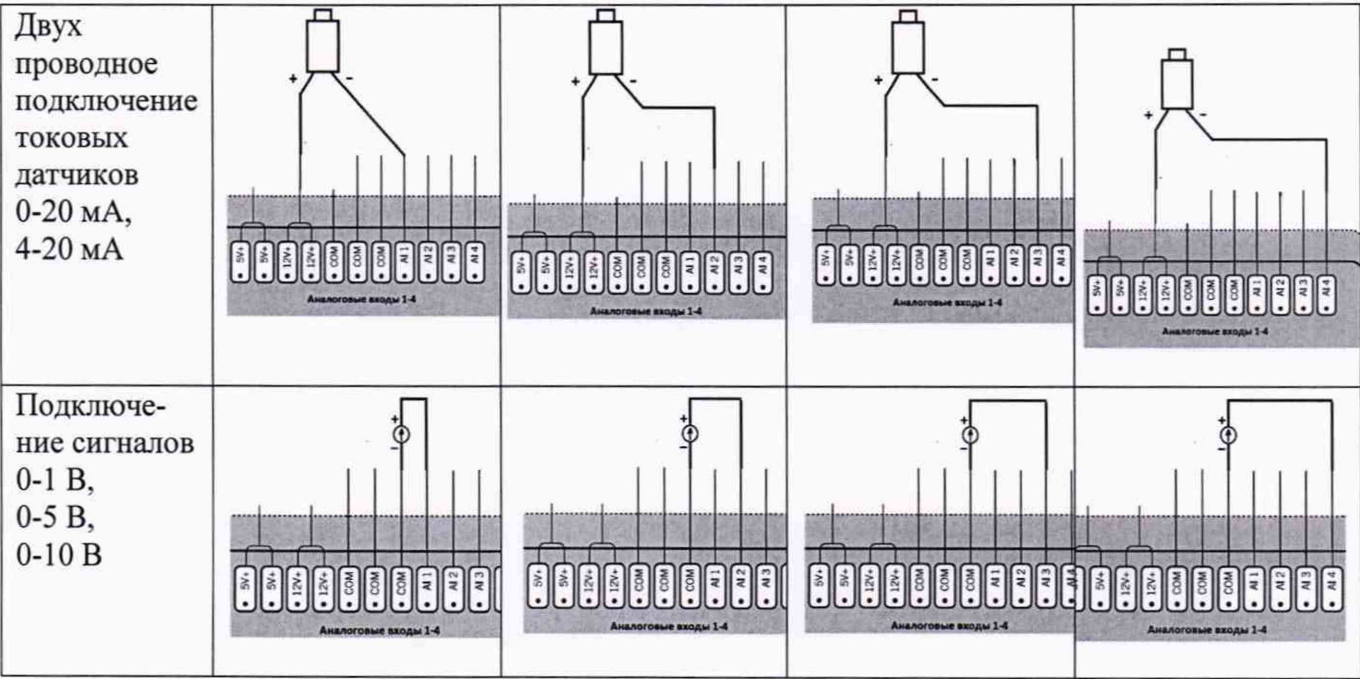

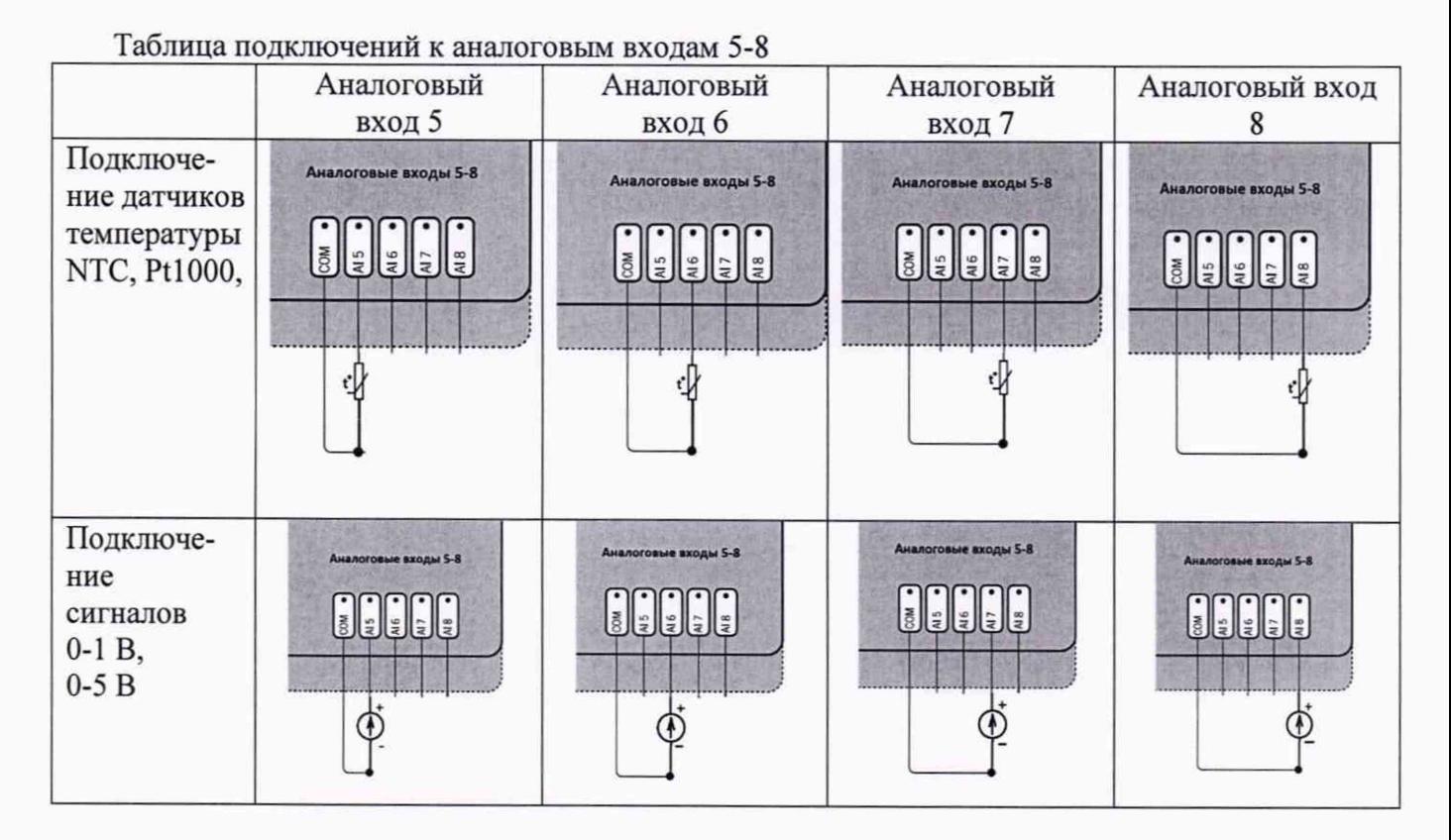

## **ПРИЛОЖЕНИЕ Д**

(обязательное)

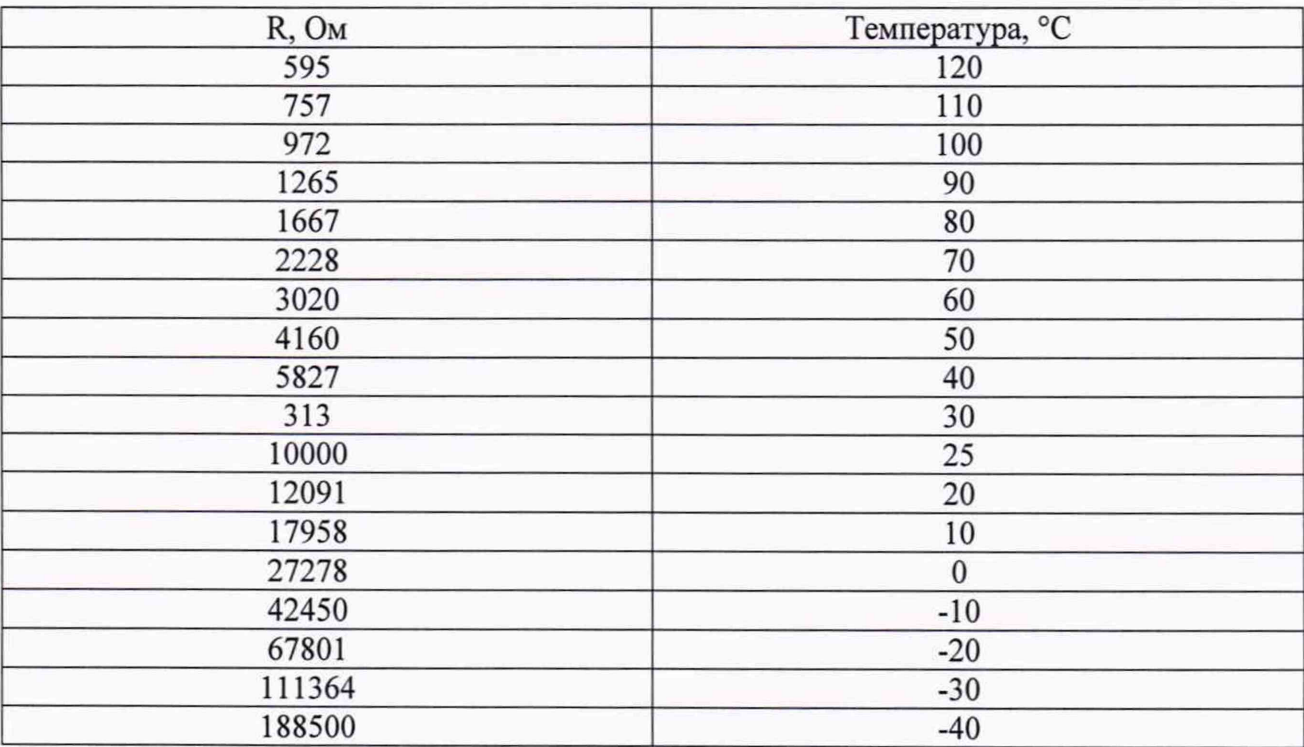

# Характеристика термопреобразователя NTC10 К